## **Steps required to access the KLEF Library E-Resources through Remote Access**

## **Step 1: Go to KLEF Website<https://www.kluniversity.in/>**

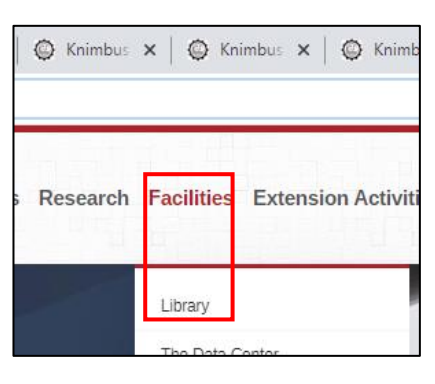

**Step 2: Go to Facilities -> Library** 

## **Step 3: Click on E-Resources: On Campus/Off Campus**

E-Resources: On-Campus / Off-Campus The Central Library of KLEF holds a large number of materials to serve the whole KLEF community. It holds materials relevant to the Engineering, Science & Humanities courses offered by the KLEF, and includes Agricultural Engineering, Pharmacy, Law and specialist books and journals. The library system contains more than one lakh and fifty thousand books, and five hundred hard copy of periodicals on all subjects related to the teaching and The Bearch interests of the KLEF staff and students. The library has over 21,300 electronic journal titles, academic databases and about 30 lakhs eBooks which includes World E-Books Collection. Access is available on campus on student computers and remotely. A new library building has been opened recently on par with an international standard with modern IT facilities.

## **Step 4: Sign in with Username and Password, New User need to use Sign Up option**

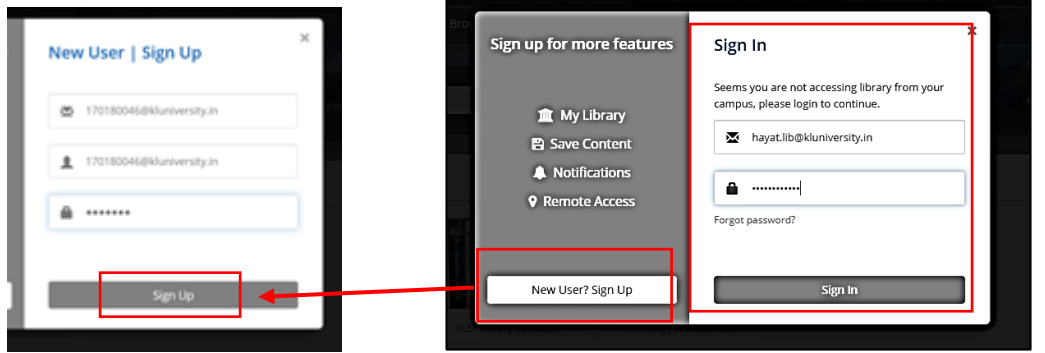

*Note: Students can use Forgot password option to reset the password through KLU email*

**Step 5: Click on Remote Access:**

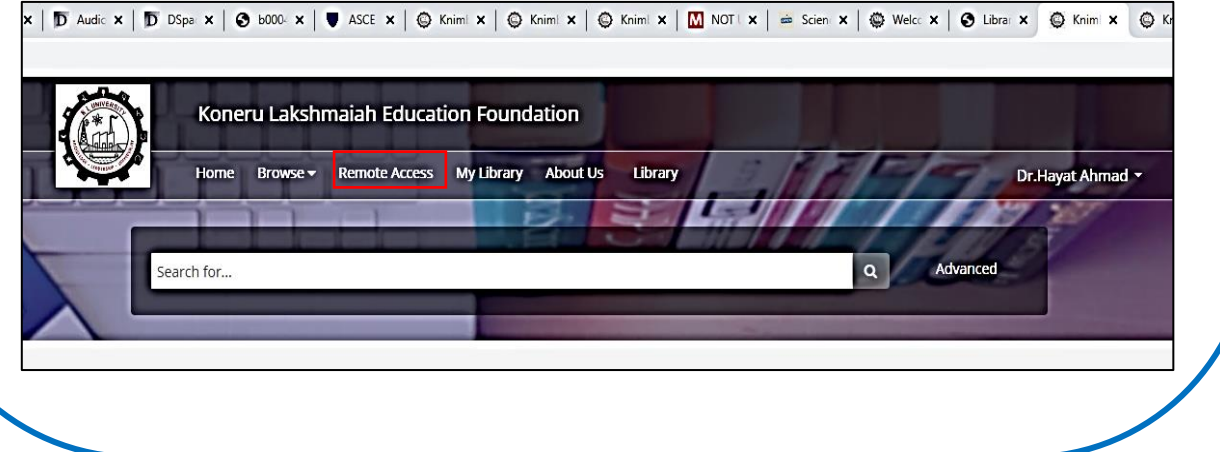

**Step 6: Select the Database and start browsing the subscribed e-journals:**

Clicking on any resource listed below, you will be redirected to the publisher's platform as an authenticated Remote Access user.

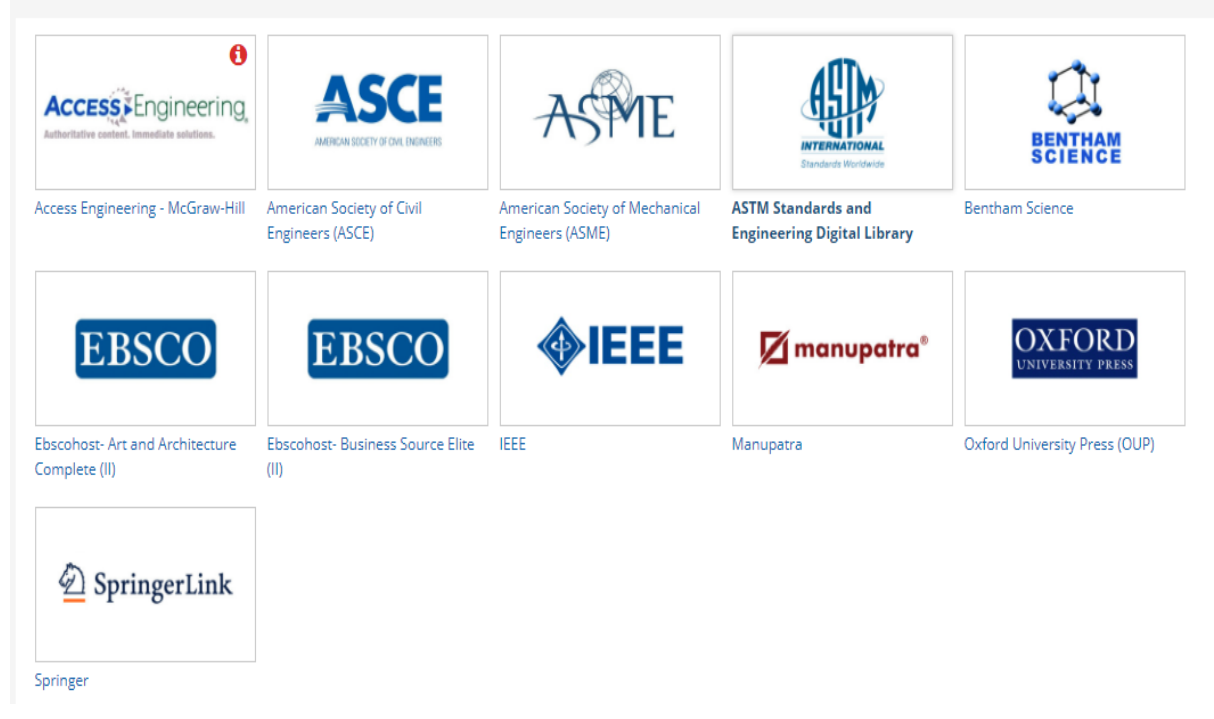

IMPORTANT: Registered users can also access the E-resources through the Mobile App available in Play Store -> mLibrary

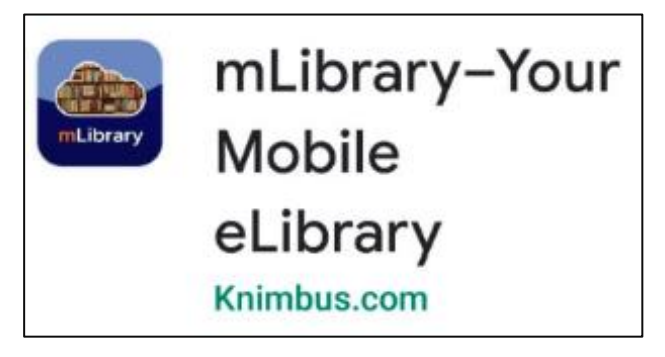

**For any problem related to the access of e-resources or query**

**Please contact us through [digitallibrary@kluniversity.in](mailto:digitallibrary@kluniversity.in)**